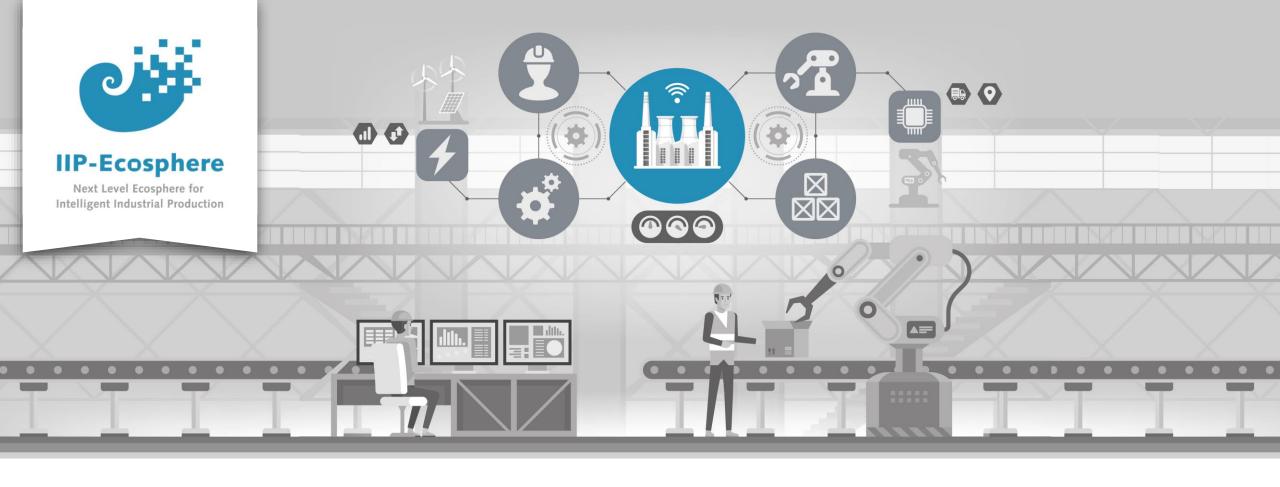

# Service Integration: How to build a Python Al Service

Gefördert durch:

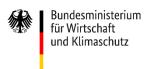

IIP-Ecosphere Platform

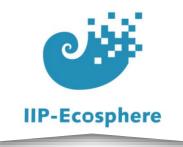

#### **Table of Contents**

- Prerequisites
- Building an Application

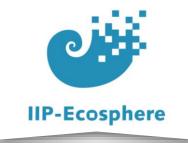

#### Prerequisites

- Required:
  - Installed the platform and its dependencies or the development container
  - Installed the IDE for IIP-Ecosphere Platform (provided Eclipse Version)
  - How to configure datatypes
  - How to configure services
  - How to configure an application
  - How to build an application
  - How to test the application
- Optional:
  - Introduction to code generation

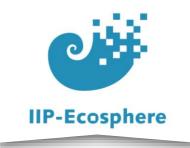

#### **Table of Contents**

- Prerequisites
- Building an Application

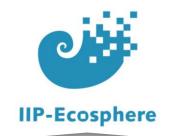

## **Configuring the Datatypes**

- The configuration of datatypes is the same as for every other service
- Add your needed datatypes to the "ALLTypesPart....ivml"

```
RecordType InData = {
    name = "InData".
    fields = {
        Field {
            name = "intExample",
            type = refBy(IntegerType)
        }, Field {
            name = "floatExample",
            type = refBy(FloatType)
        }, Field {
            name = "stringExample",
            type = refBy(StringType)
        }, Field {
            name = "doubleExample",
            type = refBy(DoubleType)
};
```

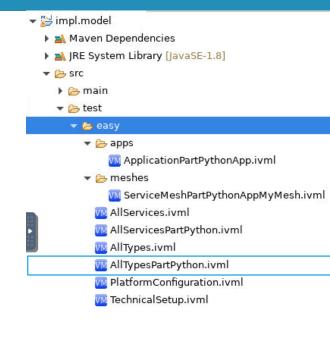

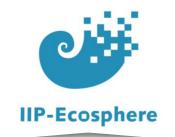

# Configure the Services (1)

- Define the services in the *ALLServicesPart....ivmL* file:
- Only highlight the changes to a java service

```
Service pyth = PythonService {
   id = "PyService",
   name = "PyService",
   description = "",
   ver = "0.1.0",
   deployable = true,
   traceRcv = TraceKind::SYSOUT,
   traceSent = TraceKind::SYSOUT,
   input = {{type=refBy(InData)}},
   output = {{type=refBy(OutData)}},
   artifact = "de.iip-ecosphere.platform.apps:TestTestAppServices:" + iipVer,
   kind = ServiceKind::TRANSFORMATION_SERVICE,
   dependencies = {refBy(PYTHON39)}
};
```

- ▼ 3 impl.model Maven Dependencies ▶ M JRE System Library [JavaSE-1.8] ▼ 🧁 src > 🗁 main ▼ (>) test 🔻 🍃 easy apps M ApplicationPartPythonApp.ivml ServiceMeshPartPythonAppMyMesh.ivml M AllServices.ivml M AllServicesPartPython.ivml M AllTypes.ivml 🞹 AllTypesPartPython.ivml M PlatformConfiguration.ivml M TechnicalSetup.ivml
- Servicetype: PythonService
- class: left out as it is not needed for a python service
- **kind:** The type of service: Python can only be used as a TRANSFORMATION\_SERVICE which is why this value can be left out
- **dependencies:** the python version needed for this service
- **asynchronous:** as this is no sink it will be true if not set otherwise

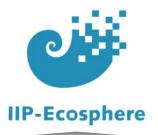

# Configure the Services (2)

- Define the services in the *ALLServicesPart....ivmL* file:
- We also add further dependencies of the python service

```
PythonDependency skLearn0232 = {
    name = "scikit-learn",
    version = "0.23.2"
};
PythonDependency numpy1201 = {
    name = "numpy",
    version = "1.20.1"
};
PythonDependency pickle40 = {
    name = "pickle",
    version = "4.0" ←
};
PythonDependency pyflakes250 = {
    name = "pyflakes",
    version = "2.5.0"
};
```

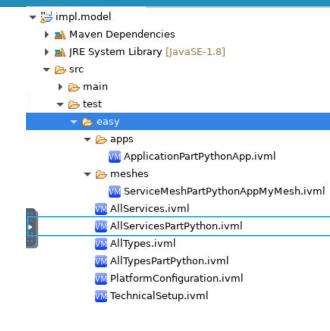

PythonDependency: The defined type

name: the name of the package as it is installed i.e. "pip install numpy==1.20.1"

**version:** The specific version that is needed for the service

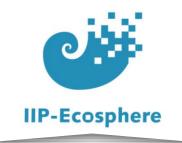

#### **Build the Templates**

To add functionality to your python service you need to first generate

the templates

Run "mvn -U generate-sources"

- → 

  impl.model [platform main]
  - Maven Dependencies
  - ➤ Mathematical > JRE System Library [JavaSE-1.8]
  - Y 🔄 src
    - 🕶 🗁 main
      - assembly
        - python.xml
    - target
    - build-jk.xml

    - README.md

- Rename the "impl.model" as needed/desired
- Use cmd to run "mvn -U generate-sources" in the "impl.model" directory

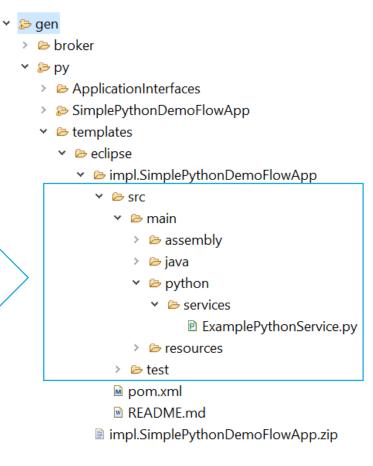

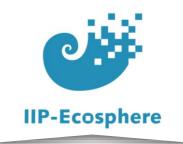

#### **Adding Resources**

- If you want to use a AI solution with a pre trained model you need to add the model in the same directory as the python service
- If you are working with a dev. container you first need to copy the model into the container using "docker cp"
- ✓ Src
  - 🕶 騎 > main
    - assembly
    - ✓ □ > python
      - - > 🔄 > \_pycache\_
          - PyService.py
          - trained\_forest.pkl

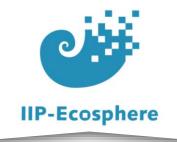

## **Adding Functionality**

- Here we have a example for a AI python service with a pre trained model
- When opening the resource add "services/" in front of the file name, as the files will be rearranged when building the application from it
- The method to edit is "process<InputData Name>"
- To pass on data utilise"self.ingest()"

```
def processNewInput(self, data: NewInput):
      "Asynchronous data processing method. Use self.ingest(data) to pass the result back to the data st
    result = [1, 2]
    if (numpyExists):
        if (self.clf == None):
            with open ("services/trained forest.pkl", "rb") as p:
                self.clf = pickle.load(p)
        print('Used Data ', data.__dict__)
        datare = np.array([[data.getType(), data.getAirTemp(), data.getProcTemp(), data.getRotSpe()
                          , data.getTorq(), data.getToolWear()]])
        result = None
        if (self.clf != None):
            result = self.clf.predict(datare)
    print(result)
    out = NewOutputImpl()
    out.setResult(result[0])
    self.ingest(out)
```

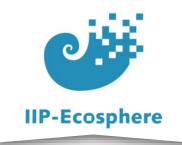

## Finishing the Python Service

 After adding functionality to your other services and testing everything finish building the application as mentioned in "How to Build an Application"

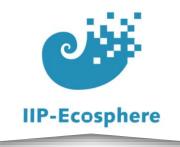

### Summary

- What we learned
  - How to build python services
  - How to add resources like models to the application
- How to go on
  - None